## **Calliope**

2. Herausforderung: Alarmanlage bauen

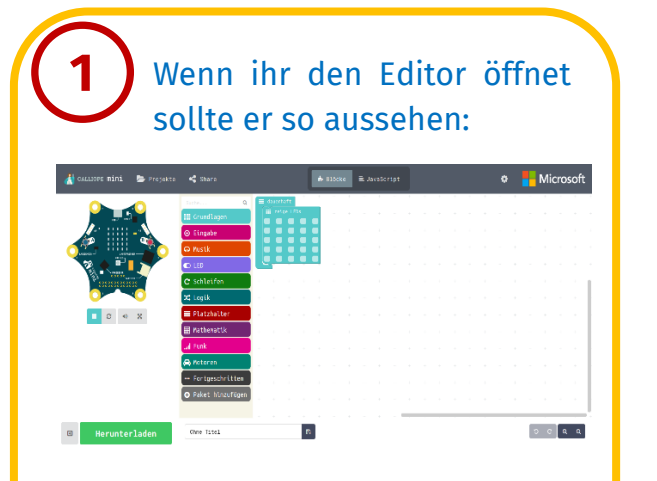

Die Sachen auf der rechten, weißen Fläche löscht ihr, indem ihr sie nach links in die bunte Leiste zieht:

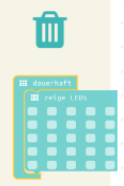

Wenn alles gelöscht ist, könnt ihr anfangen! Die bunte Leiste ist das Menü unter dem ihr alle Blöcke findet.

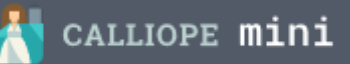

**2**

**5**

Unter dem Menüpunkt Grundlagen ist der Block "beim Start". Zieht dann eine "während-Schleife" hinein.

Die Teile passen wie Puzzle-Teile zusammen. Das sieht dann so aus:

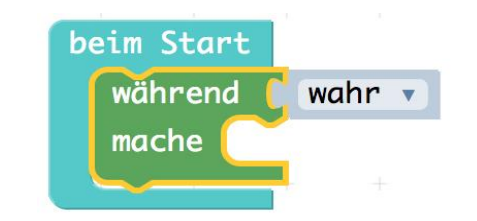

Damit läuft das Programm andauernd.

Testet euer Programm! Ladet es herunter, indem ihr unten links auf Herunterladen klickt.

*Schafft ihr es, auch noch die LEDs blitzen zu lassen? Die Blöcke dazu findet ihr im Menü Grundlagen.*

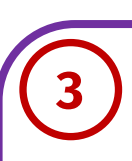

Wenn jemand am Calliope vorbeigeht, wird es kurz dunkler. Das merkt der Lichtsensor. Ihr müsst ihn also fragen, ob es dunkler ist.

Dazu braucht ihr die Blöcke "<" und "wenn-dann" aus dem Menü Logik und "Lichtstärke" aus dem Menü Eingabe.

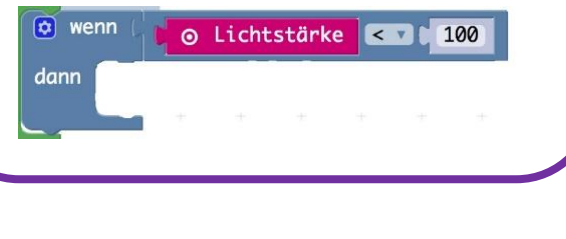

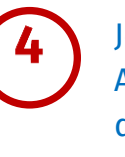

Jetzt müsst ihr nur noch den Alarmton programmieren. Fügt den unten abgebildeten Block in den "dann"-Teil vom "wenn-dann" Block ein.

o spiele Note to C v für to L v Takt

Ihr könnt euch auch einen anderen Ton oder eine kleine Melodie als Warnton programmieren.

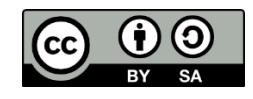

Alle Bilder sind der Software Calliope.cc entnommen.